## **Delete**

## **To Delete payroll records**

- 1. From section menu bar *Payroll*, click *Delete*;
- 2. System will prompt you to enter your *authorization code*;
- 3. After entering your *authorization code* and if accepted, system will prompt you confirming successfull deletion.

Reminder: in *Edit* and *Delete* actions, you will be asked to enter your *authorization code.* Authorization code safeguards accidental or unintentional edit or deleting of data.

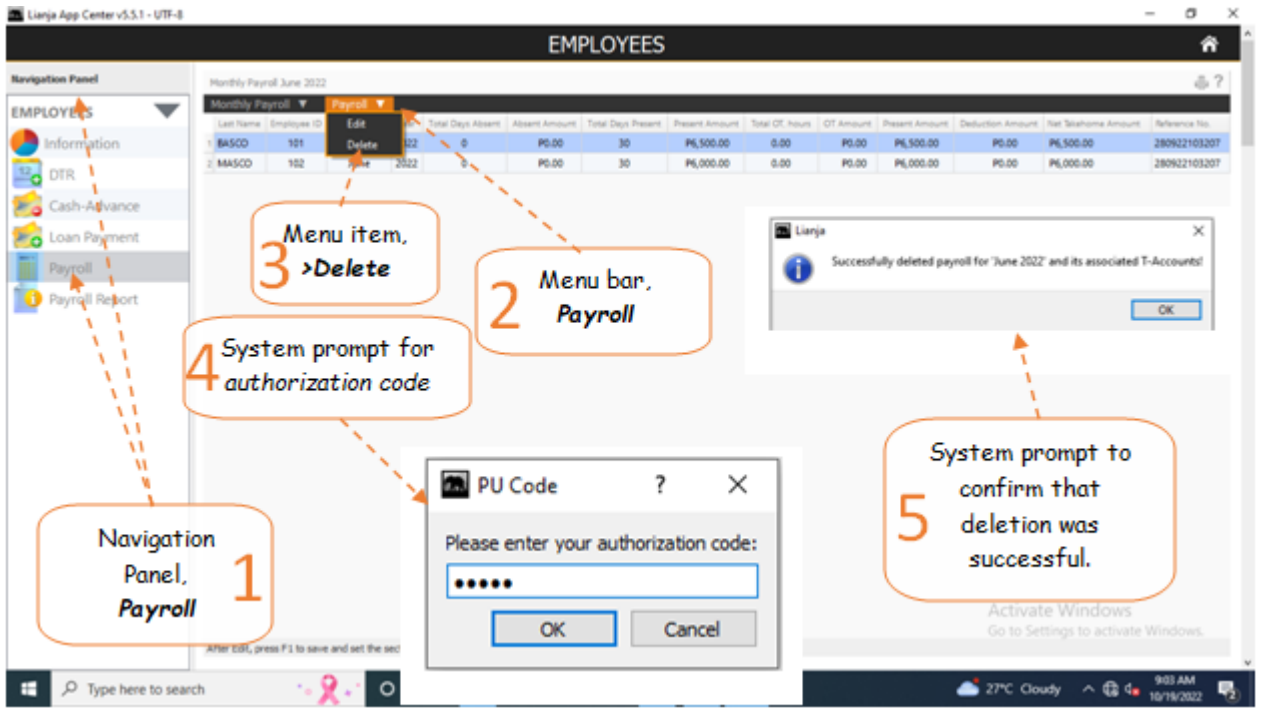